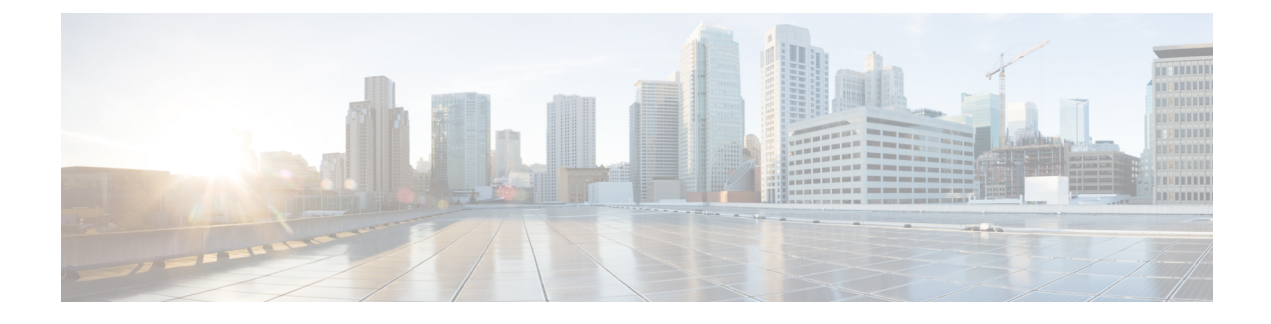

# **Importing a Device Package**

- About Device [Packages,](#page-0-0) page 1
- [Installing](#page-2-0) a Device Package Using the REST API, page 3
- [Importing](#page-3-0) a Device Package Using the GUI, page 4

## <span id="page-0-0"></span>**About Device Packages**

I

The Application Policy Infrastructure Controller (APIC) requires a device package to configure and monitor service devices. You add service functions to the APIC through the device package. A device package manages a single class of service devices and provides the APIC with information about the device and its capabilities. A device package is a zip file that contains the following parts:

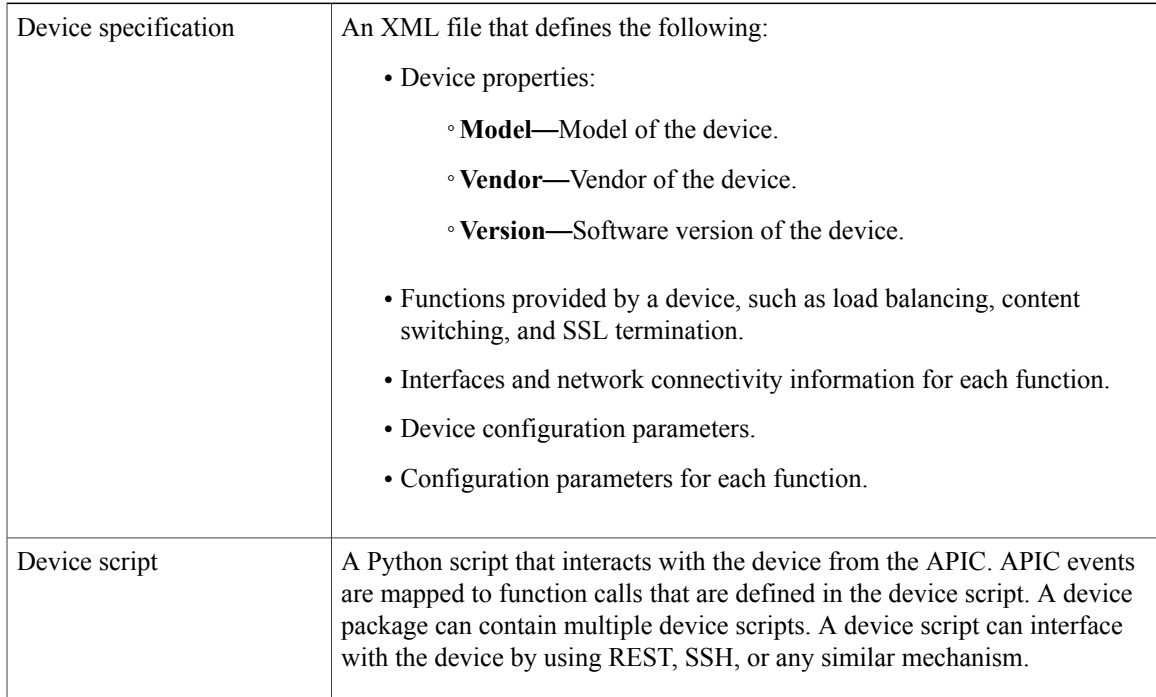

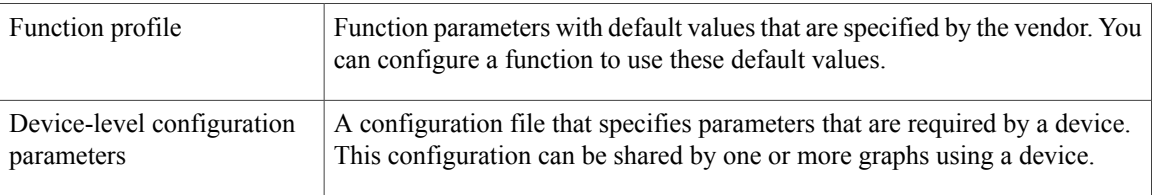

You can create a device package or it can be provided by a device vendor or Cisco.

The following figure illustrates the interaction of a device package and the APIC:

#### **Figure 1: Device Package and the APIC**

![](_page_1_Figure_6.jpeg)

The functions in a device script are classified into the following categories:

- Device/Infrastructure—For device level configuration and monitoring
- Service Events—For configuring functions, such as a server load balancer or Secure Sockets Layer, on the device
- Endpoint/Network Events—For handling endpoint and network attach/detach events

The APIC uses the device configuration model that is provided in the device package to pass the appropriate configuration to the device scripts. The device script handlers interface with the device using its REST or CLI interface.

![](_page_2_Figure_3.jpeg)

**Figure 2: How the Device Scripts Interface with a Service Device**

The device package enables an administrator to automate the management of the following services:

- Device attachment and detachment
- Endpoint attachment and detachment
- Service graph rendering
- Health monitoring
- Alarms, notifications, and logging
- Counters

For more information about device packages and how to develop a device package, see *Cisco APIC Layer 4 to Layer 7 Device Package Development Guide*

### <span id="page-2-0"></span>**Installing a Device Package Using the REST API**

You can install a device package using an HTTP or HTTPS POST.

Install the device package.

Π

- If HTTP is enabled on the Application Policy Infrastructure Controller (APIC), the URL for the POST is as follows: http://10.10.10.10/ppi/node/mo/.xml
- If HTTPS is enabled on the APIC, the URL for the POST is as follows: https://10.10.10.10/ppi/node/mo/.xml

The message must have a valid session cookie.

The body of the POST should contain the device package being uploaded. Only one package is allowed in a POST.

## <span id="page-3-0"></span>**Importing a Device Package Using the GUI**

You can import a device package using the GUI.

See [Using](b_L4L7_Deploy_ver102x_chapter_01101.pdf#unique_12) the GUI for the procedure for importing a device package.